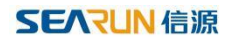

# 公共资源系统操作手册

【代理机构使用文档】

[此文档主要描述代理机构进场受理项目使用交易系统。]

### 郑州信源信息技术股份有限公司

#### 公共资源交易系统操作手册

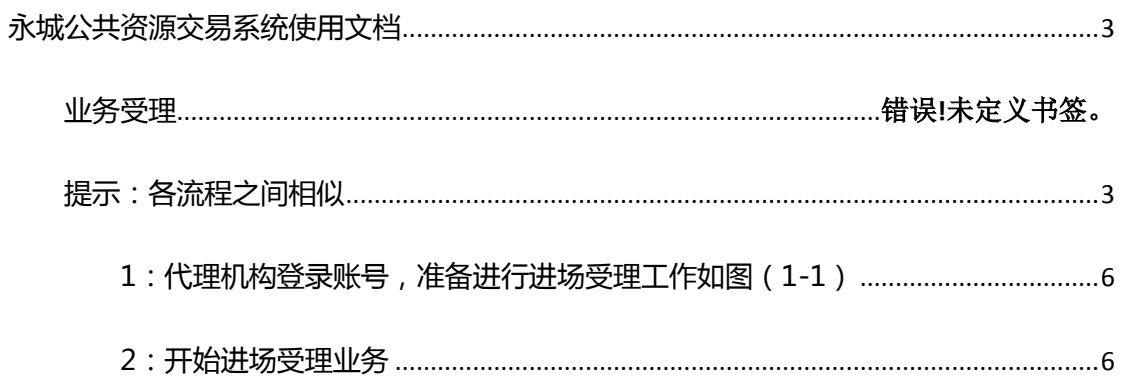

示

## 永城公共资源交易系统使用文档

<span id="page-2-1"></span><span id="page-2-0"></span>注意: 请使用 IE11 浏览器(其他浏览器会造成未知错误影响,请勿使用), 安装 office2007 或者更高版本 (其他办公文档工具不可以), 设置浏览器, 添加可信任站点, 在 IE11 设置 里面选 internet 选项打开, 在 Internet 选项卡里面找到安全选项, 去掉下面启用保护模式 前面的对勾,选择旁边的自定义级别,在自定义级别选型卡里面下拉,找到 ActiveX 控件 和插件,将他们全部设置为启用状态,然后保存,应用重启浏览器即可。(以上内容如果不 设置或者不符合标准将会影响公告,文件等内容编辑查看,其他位置错误发生)具体如图所

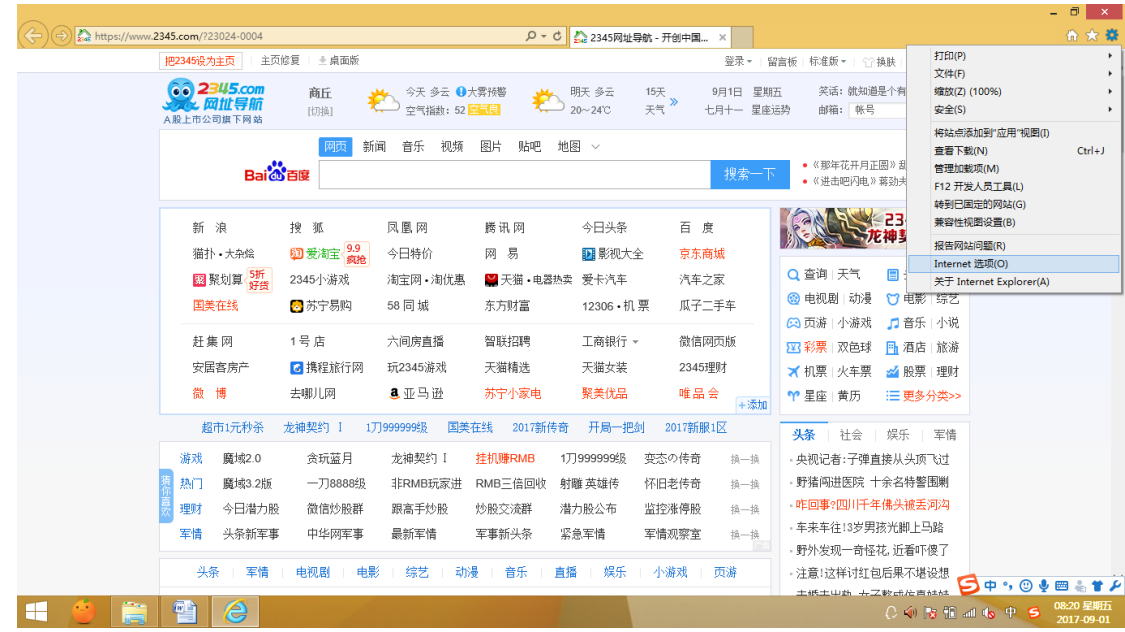

#### 公共资源交易系统操作手册

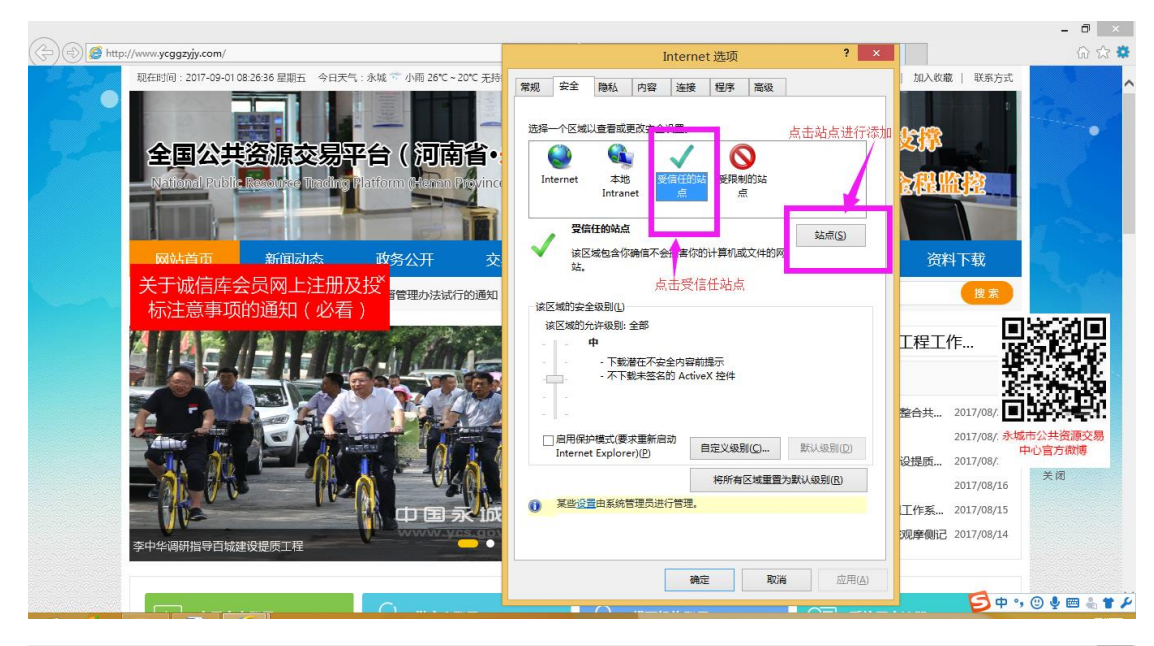

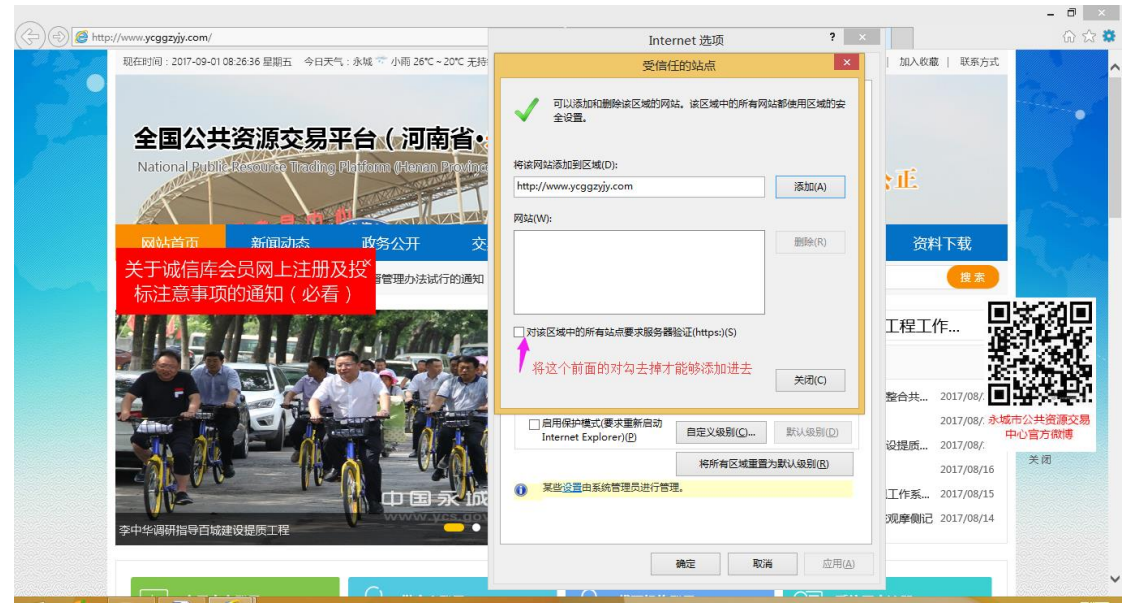

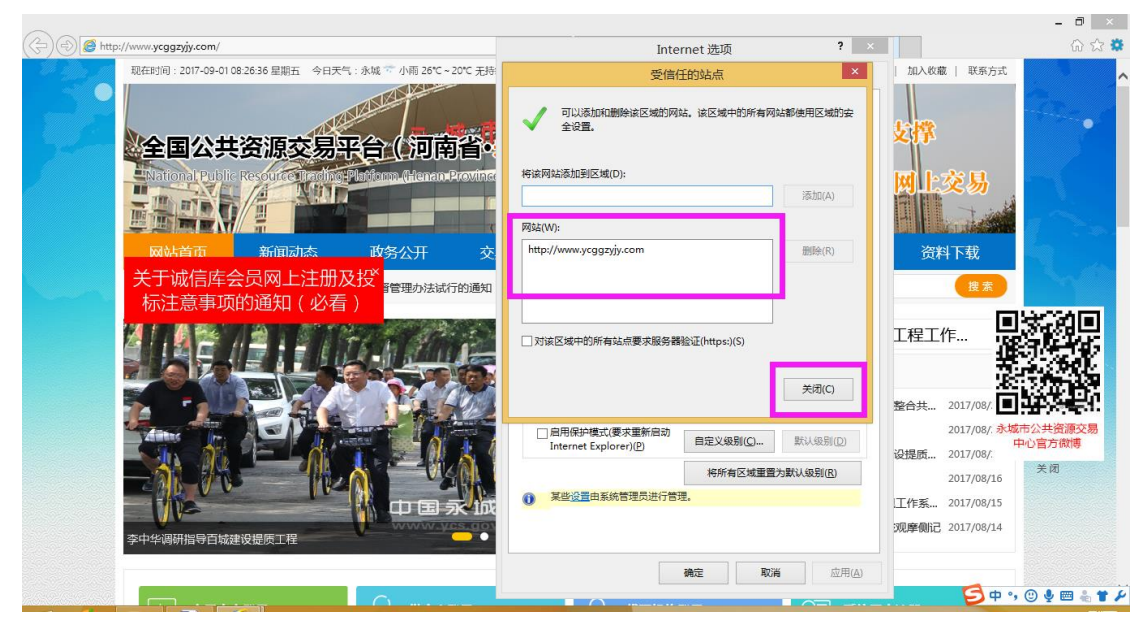

和州信源信息技术股份有限公司 第 4 页 共 29 页

#### 公共资源交易系统操作手册

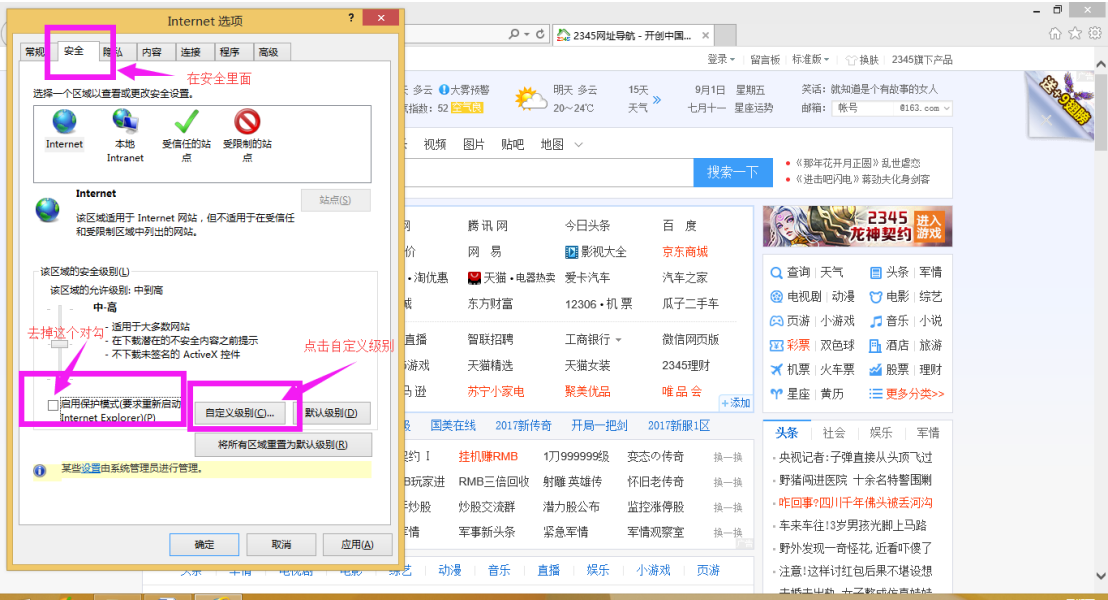

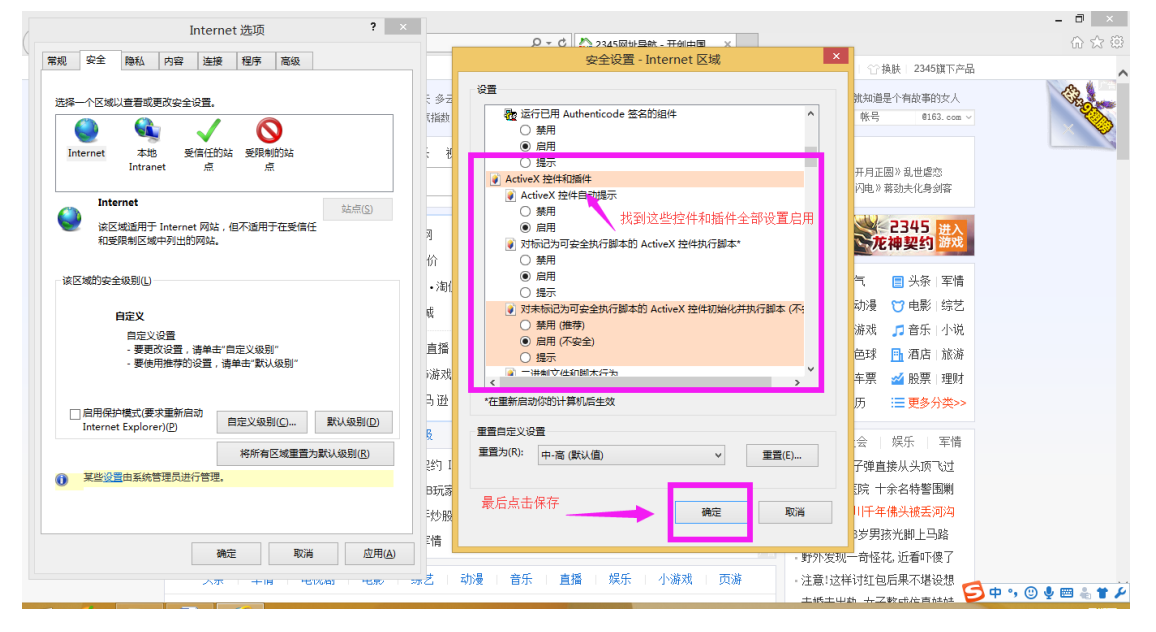

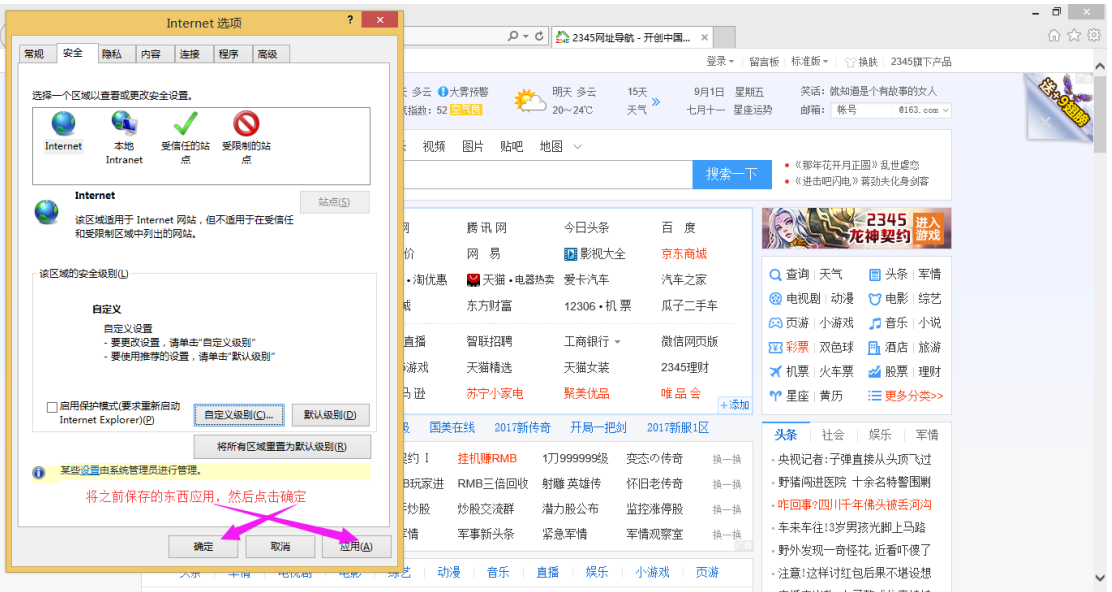

郑州信源信息技术股份有限公司 第 5 页 共 29 页

#### 提示:各流程之间相似

<span id="page-5-0"></span>1:代理机构登录账号,请使用 CA 锁进行登录系统,准备进行进场受理工作如图 (1-1)

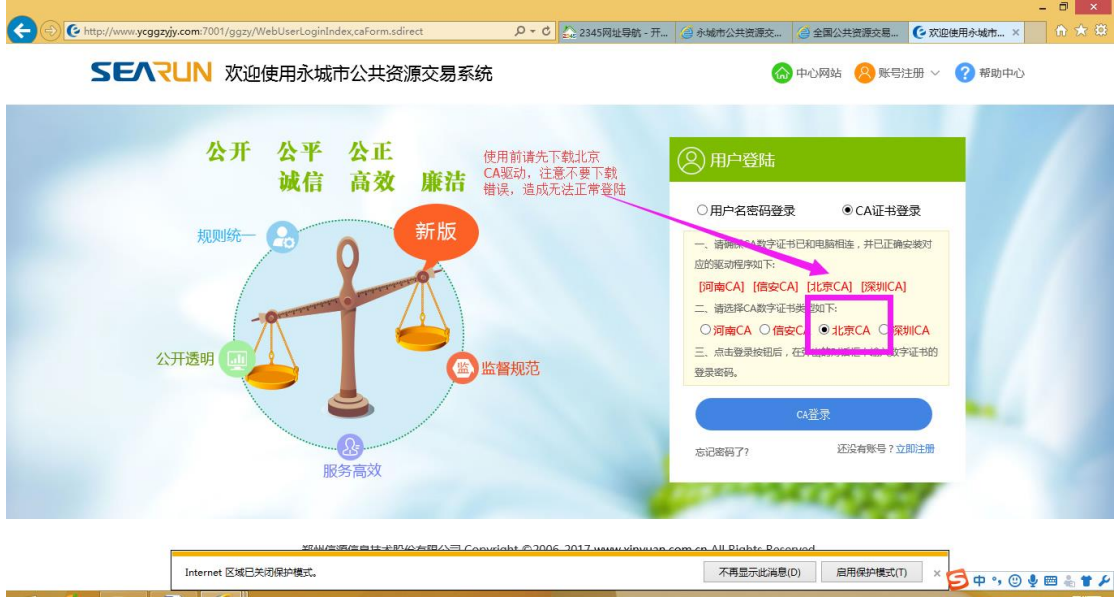

(图 1-1)

#### <span id="page-5-1"></span>2:开始进场受理业务

(1)进入系统后开始进行项目受理工作(我们举例建设工程-公开招标),在左侧系统操作 导航栏目下面找到【项目受理】点击打开,在下面找到【建设工程】选项,在它下面有一个 【进场受理】选项,点击进去如图(2-1)(2-2)

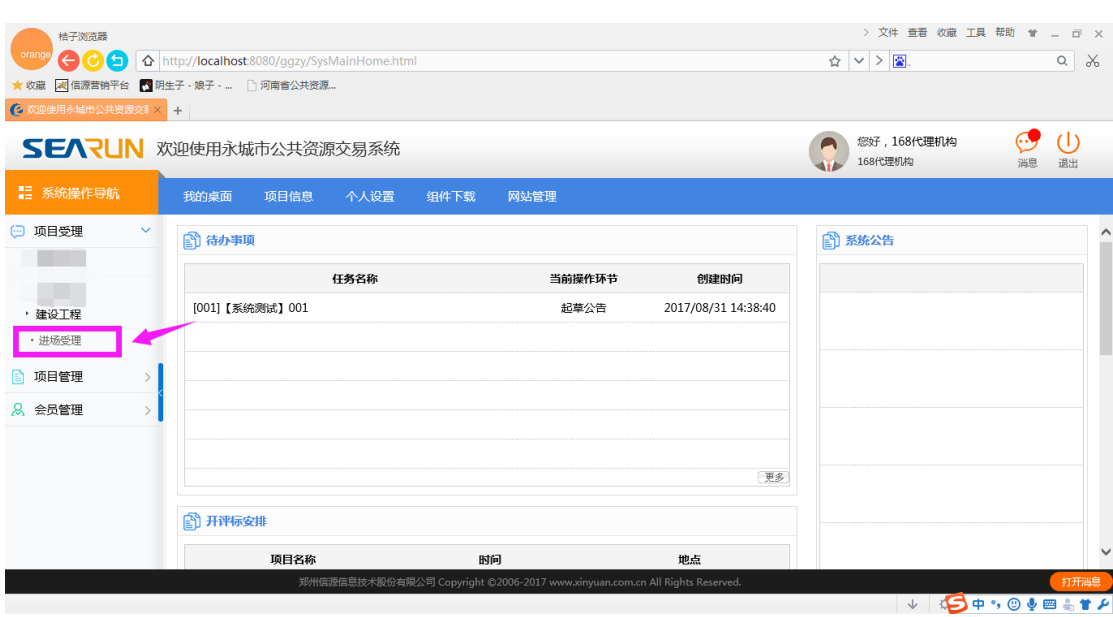

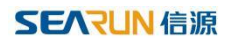

图(2-1)

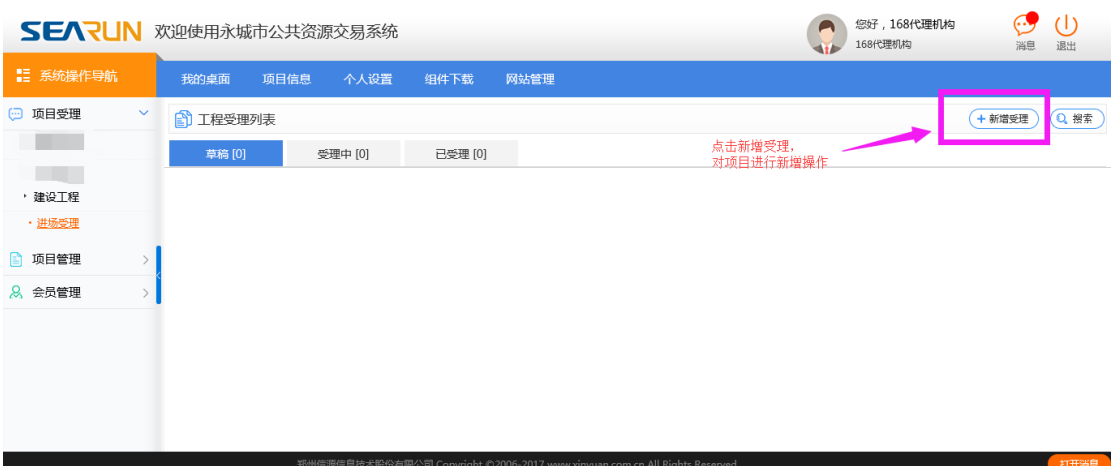

图(2-2)

### (2)点击新增受理按钮出现如下界面进行信息填写,如图(2-3)

| <b>图 受理信息</b> |                     |      |              |          |         | 确认所填信息无误后方可提交(            | $\mathsf{x}$<br>-<br>↓保存<br>(今返回)<br>◯ 提交 )<br>$\hat{}$ |  |  |  |  |
|---------------|---------------------|------|--------------|----------|---------|---------------------------|---------------------------------------------------------|--|--|--|--|
| 单位            | 招标人:<br>(支持拼音首字母查询) |      |              | • 增加招标人  | 联系人:    |                           |                                                         |  |  |  |  |
| 情况            | 单位地址:               |      |              |          |         | 联系方式:                     |                                                         |  |  |  |  |
|               | 项目所在行政区域代码:         |      |              |          | 项目行业分类: | $\mathbf{v}$              |                                                         |  |  |  |  |
|               | 项目名称:               |      |              |          | 投资主体:   | $\mathbf{v}$ $\mathbf{r}$ |                                                         |  |  |  |  |
|               | 项目编号:               |      |              |          |         |                           |                                                         |  |  |  |  |
|               | 项目类型代码:             | $-1$ | 项目业主名称:      |          |         | 出资比例:                     |                                                         |  |  |  |  |
|               | 项目地址:               |      |              |          |         | 工程类别:                     | $\sim$ $\sim$                                           |  |  |  |  |
|               | 投资总额(万元): 0.000000  |      | 本次招标投资额(万元): | 0.000000 |         | 资金来源:                     | $\tau$ $\tau$                                           |  |  |  |  |
| 项目<br>情况      | 计划立项批文号:            |      |              |          |         | 资金到位情况:                   |                                                         |  |  |  |  |
|               | 监督部门名称:             |      |              |          |         | 监督部门代码:                   |                                                         |  |  |  |  |
|               | 审核部门名称:             |      |              |          |         | 审核部门代码:                   |                                                         |  |  |  |  |
|               | 设计单位:               |      |              |          |         | 建设用地批准文号:                 |                                                         |  |  |  |  |
|               | 20社立研讲/推出县:         |      |              |          |         | 营办有质地进立县。                 | $\checkmark$                                            |  |  |  |  |

图(2-2)

(3)采购人可以现在里面进行查询,如图(3-1)如果没有进行新增如图(3-2)(3-3)

#### 公共资源交易系统操作手册

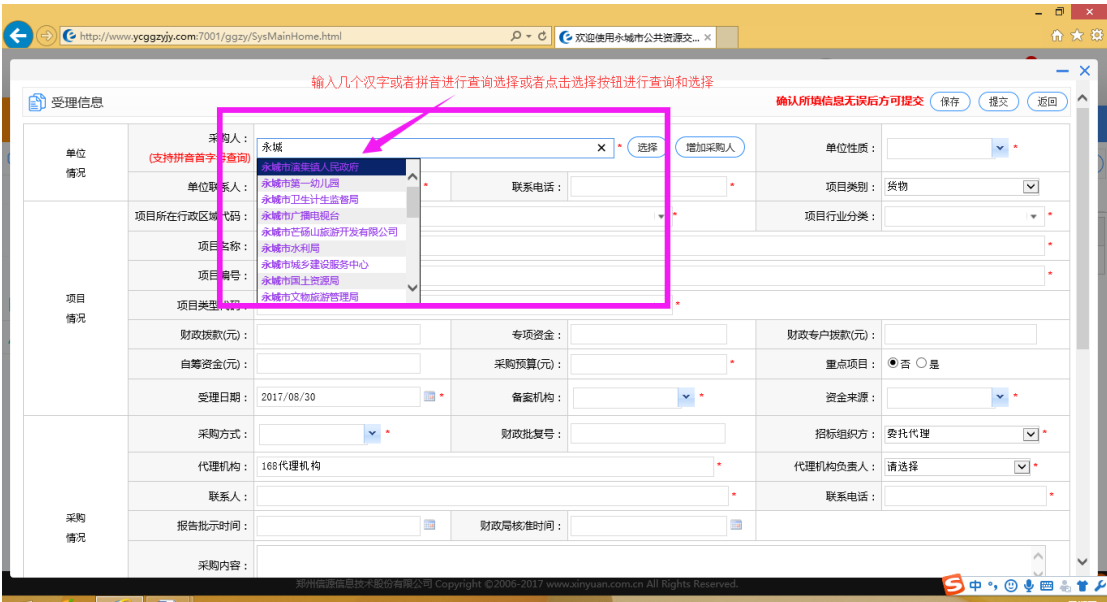

#### 图(3-1)

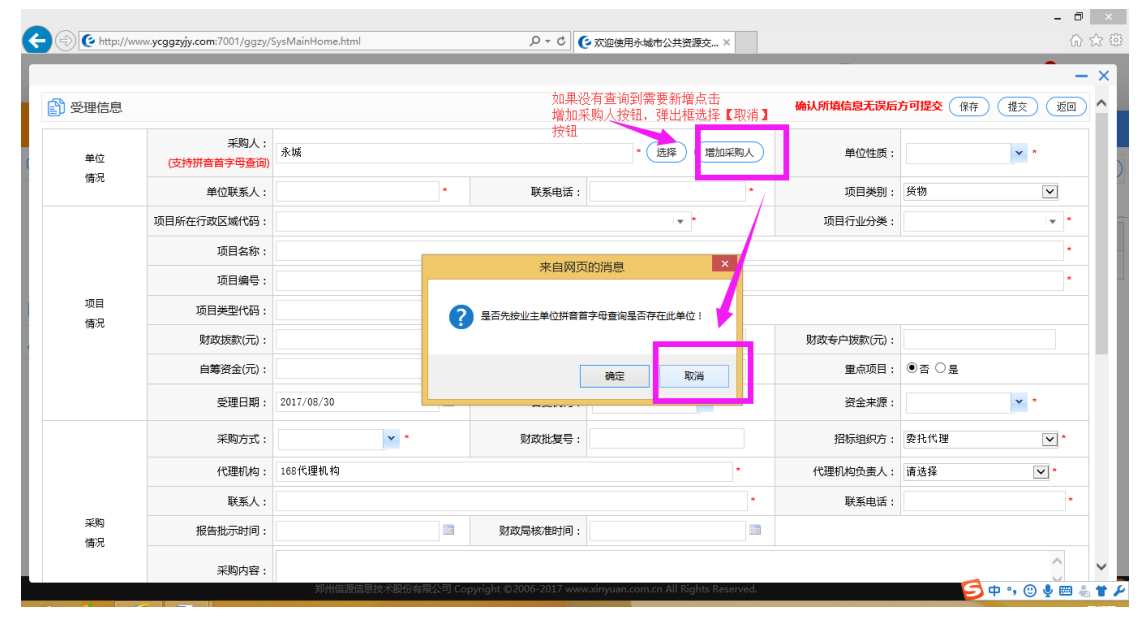

图(3-2)

### **SEARUN 信源**

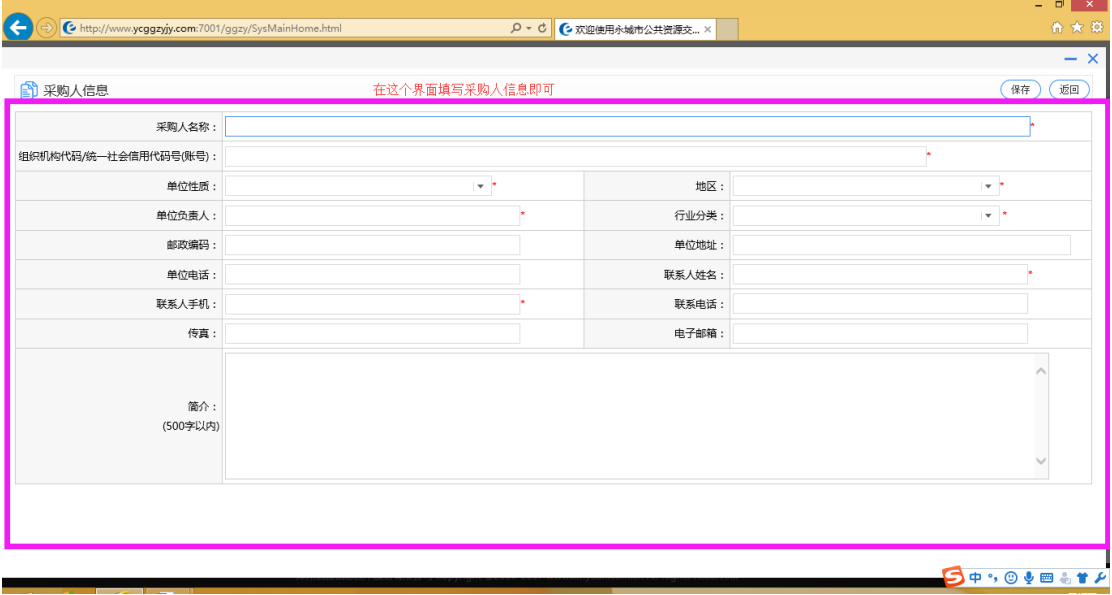

图(3-3)

(4)填写信息和选择招标方式和代理机构负责人等信息如图(4-1)(4-2)增加标段(4-3)

(4-4)(4-5)(注意:代理机构选择【代理机构负责人】时必须选择公司,不能选择法

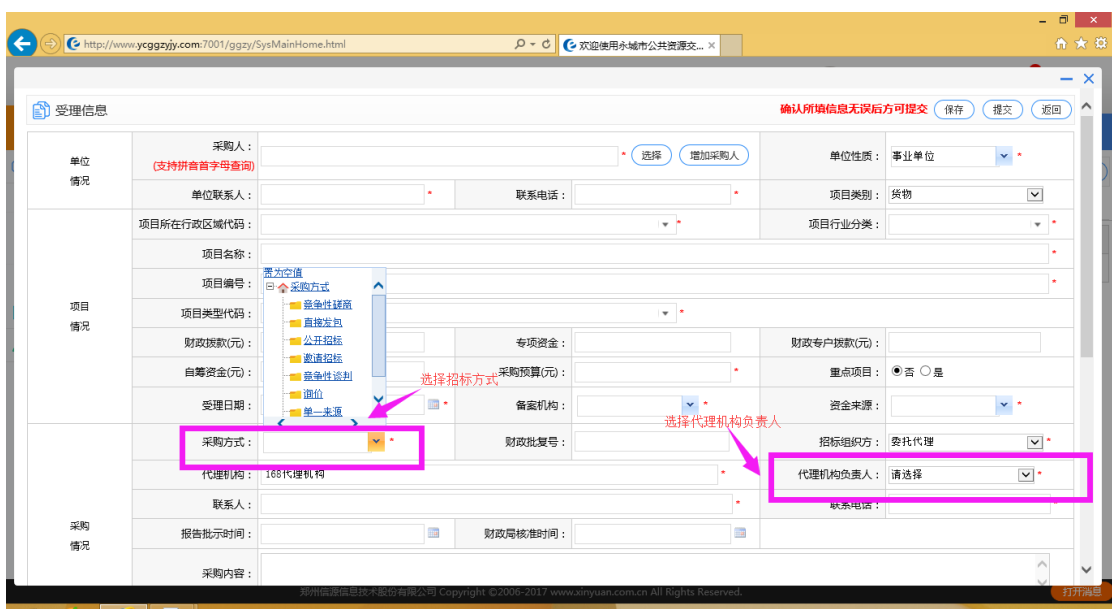

#### 人或者项目经理)

图(4-1)

#### 公共资源交易系统操作手册

|               |                     |              |                                                                               |              |         |                    |                     | $- x$                |
|---------------|---------------------|--------------|-------------------------------------------------------------------------------|--------------|---------|--------------------|---------------------|----------------------|
| <b>图 受理信息</b> |                     |              |                                                                               |              |         | 确认所填信息无误后方可提交 (√保存 | 図提交<br>$($ 今 返回     | $\hat{}$             |
| 单位<br>情况      | 招标人:<br>(支持拼音首字母查询) |              |                                                                               |              | • 增加招标人 | 联系人                | a in                |                      |
|               | 单位地址:               | 永城市          |                                                                               |              |         | 联系方式:              |                     |                      |
|               | 项目所在行政区域代码:         | 登封市          |                                                                               | $\mathbf{v}$ |         | 项目行业分类:            | 电力、热力生产和供应业<br>$-1$ |                      |
|               | 项目名称:               | 建设工程-2017    |                                                                               |              |         | 投资主体:              | $+1$                |                      |
|               | 项目编号:               | 2017         |                                                                               |              |         |                    |                     |                      |
|               | 项目类型代码:             | 排污权交易<br>$-$ | 项目业主名称:                                                                       |              |         | 出资比例:              |                     |                      |
|               | 项目地址:               | 永城市          |                                                                               |              |         | 工程类别:              | 建筑工程<br>$-$         |                      |
| 项目            | 投资总额(万元):           | 201700       | 本次招标投资额(万元):                                                                  | 0.000000     |         | 资金来源:              | 资产置换<br>$-1$        |                      |
| 情况            | 计划立项批文号:            |              |                                                                               |              |         | 资金到位情况:            | 到位                  |                      |
|               | 监督部门名称:             |              |                                                                               |              |         | 监督部门代码:            |                     |                      |
|               | 审核部门名称:             |              |                                                                               |              |         | 审核部门代码:            |                     |                      |
|               | 设计单位:               |              |                                                                               |              |         | 建设用地批准文号:          |                     |                      |
|               | 沿斗立升排准宝具。           |              | , 郑州福源信息炆不股份有限公可 Copyright ©2006-2017 www.xinyuan.com.cn All Kights Keserved. |              |         | 世中非活地进立县。          |                     | $\checkmark$<br>打开消息 |

图(4-2)

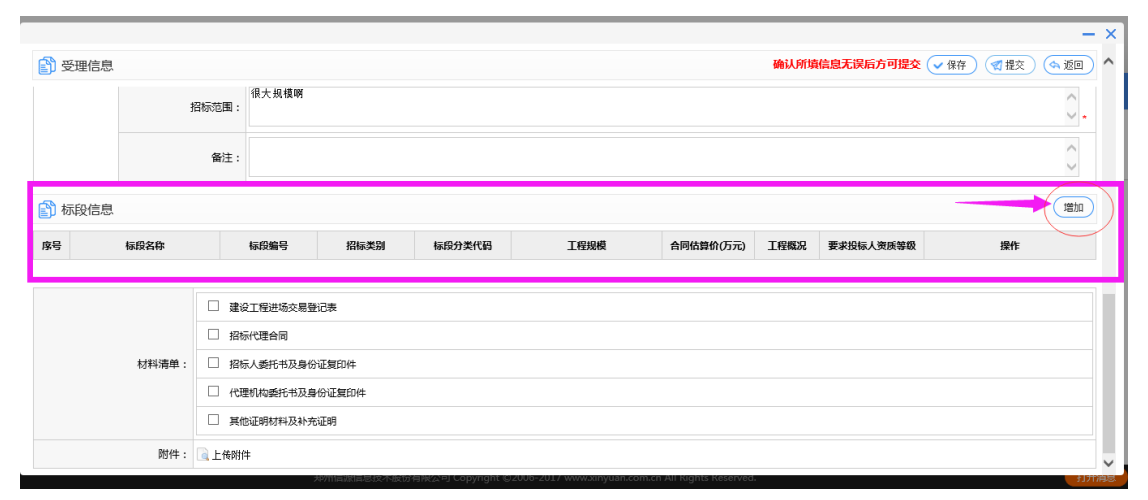

(4-3)

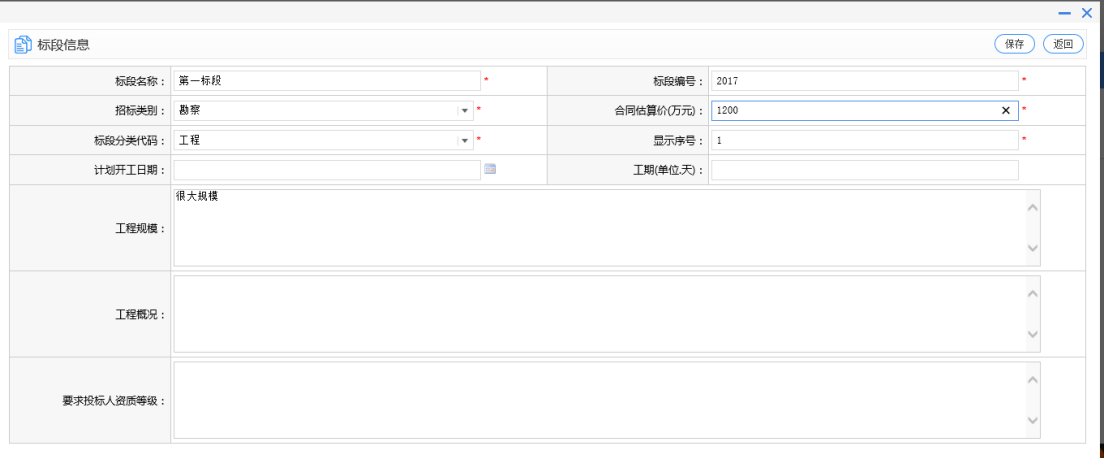

(4-4)

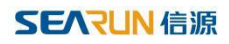

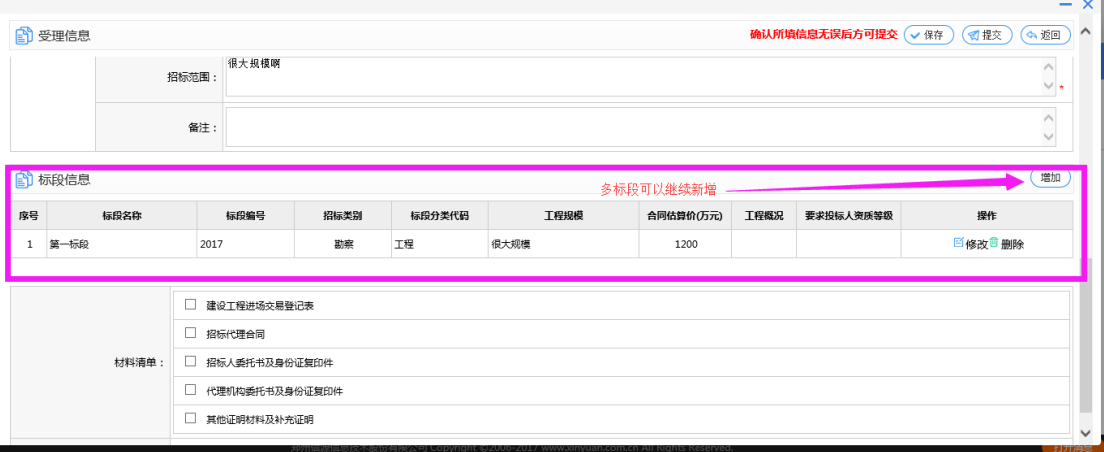

 $(4-5)$ 

(5)直接点击【提交】按钮将此项目提交,(注意提交时候可以看到下一步受理人是谁)

如图(5-1)(5-2)

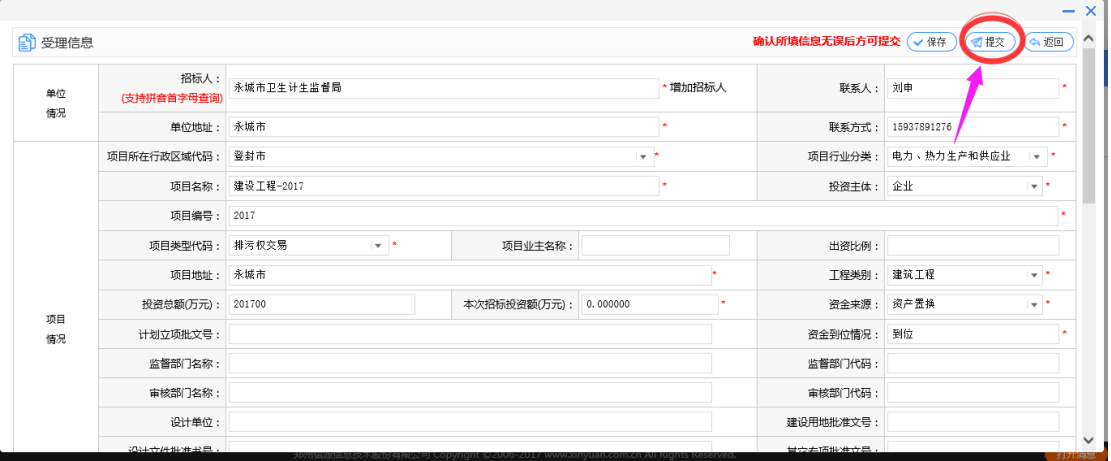

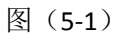

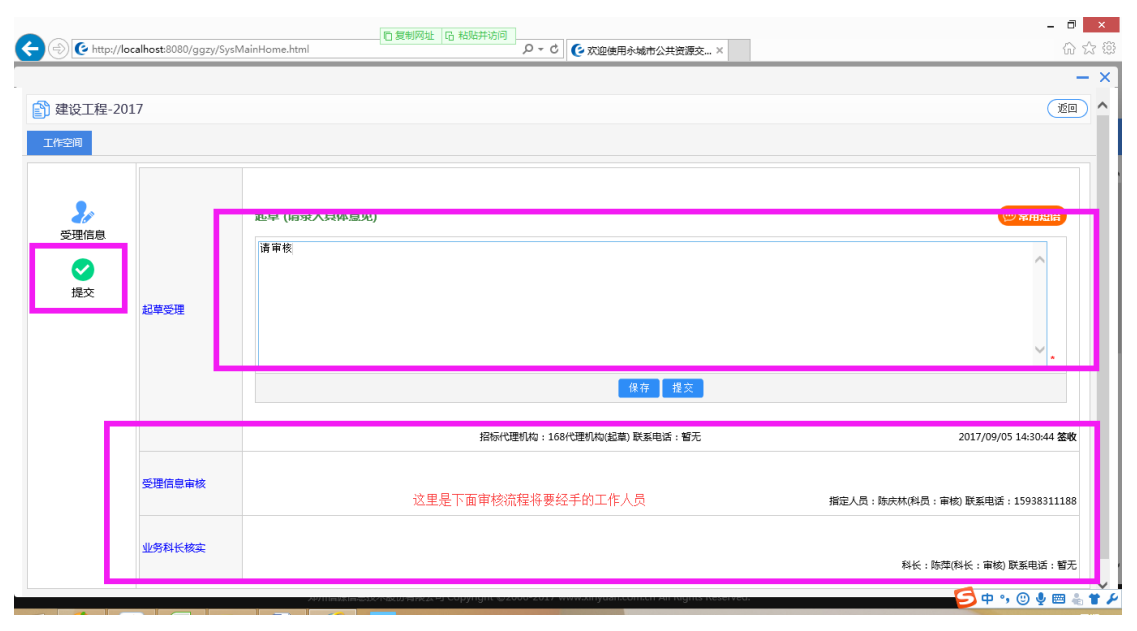

郑州信源信息技术股份有限公司 第 11 页 共 29 页

图(5-2)

(7)等待审核完之后登录系统在项目信息或者项目管理里面找到对应的项目如图(7-1)

(7-2)

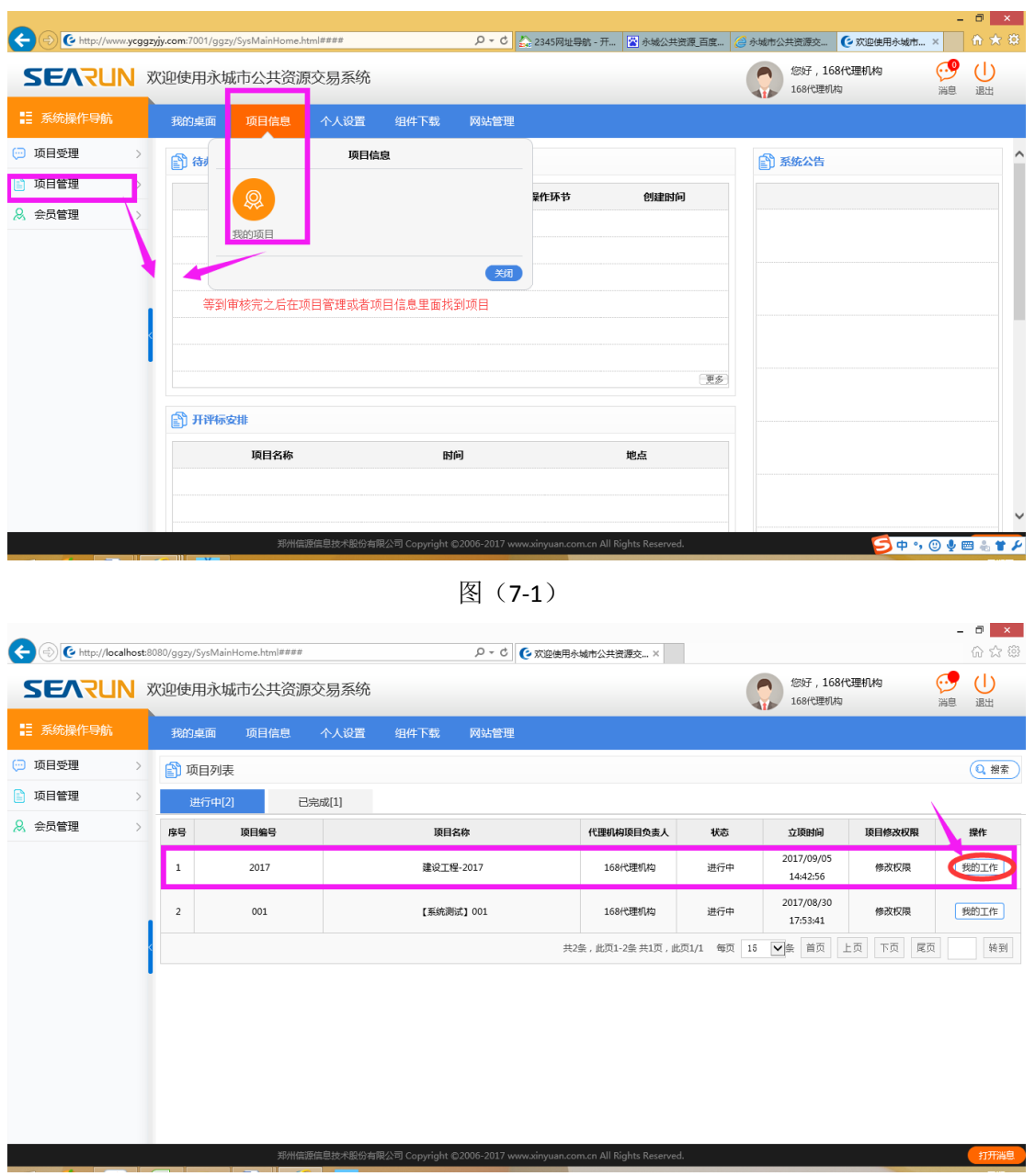

图(7-2)

(8)项目立项信息,选择加密的方式分为加密和不加密,以真实情况为主,如图(8-1)

#### 公共资源交易系统操作手册

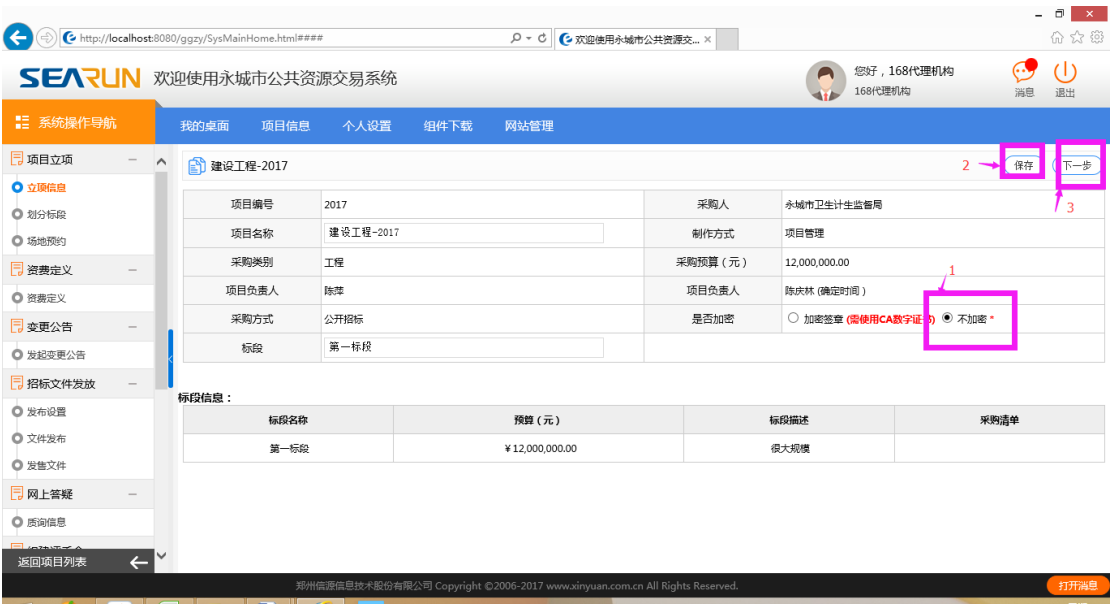

图(8-1)

### (9)上面受理时候已经划分好标段,如果需要再增加标段如图(9-1)(9-2)注意:前面

受理时候的标段还可以进行修改或者删除;如图(9-3)

| k el                 |                    | http://localhost:8080/ggzy/SysMainHome.html#### |                  |        |                | - 0<br>$\mathbb{R}^{\infty}$<br>分众                                          |                  |                       |          |              |  |  |  |  |
|----------------------|--------------------|-------------------------------------------------|------------------|--------|----------------|-----------------------------------------------------------------------------|------------------|-----------------------|----------|--------------|--|--|--|--|
|                      |                    | SEARUN 欢迎使用永城市公共资源交易系统                          |                  |        |                |                                                                             |                  | 您好,168代理机构<br>168代理机构 | 消息       | (I)<br>退出    |  |  |  |  |
| ■ 系统操作导航             |                    | 我的桌面<br>项目信息                                    | 个人设置             | 组件下载   | 网站管理           |                                                                             |                  |                       |          |              |  |  |  |  |
| 7 项目立项               | $\curvearrowright$ | <b>图 建设工程-2017</b>                              |                  |        |                |                                                                             |                  |                       | 增加       | 下一步          |  |  |  |  |
| ○ 立项信息               |                    | 标段名称                                            |                  | 标段分类代码 | 预算(元)          | 采购清单                                                                        |                  | 操作                    |          |              |  |  |  |  |
| ◎ 划分标段<br>○ 场地预约     |                    | 第一标段                                            |                  | 工程     | ¥12,000,000.00 | 很大规模                                                                        |                  |                       | 修改<br>删除 |              |  |  |  |  |
| 7 资费定义               |                    |                                                 |                  |        |                | 共1条,此页1-1条共1页,此页1/1 每页 6                                                    | √条 首页            | 上页                    | 下页<br>尾页 | 转到           |  |  |  |  |
| ◎ 资费定义               |                    | <b>et 受理信息</b>                                  |                  |        |                |                                                                             |                  |                       |          |              |  |  |  |  |
| □ 招标文件审批及附件-         |                    | 项目所在行政区域代码: 登封市                                 |                  |        |                |                                                                             |                  | 项目行业分类: 电力、热力生产和供应业   |          |              |  |  |  |  |
| ◎ 起草招标文件             |                    |                                                 | 项目名称: 建设工程-2017  |        |                |                                                                             |                  |                       |          |              |  |  |  |  |
| □ 变更公告               |                    | 项目编号: 2017                                      |                  |        |                |                                                                             | 项目类型代码: 排污权交易    |                       |          |              |  |  |  |  |
| ◎ 发起变更公告             |                    |                                                 | 采购人: 永城市卫生计生监督局  |        |                |                                                                             | 单位件质:            |                       |          |              |  |  |  |  |
| □ 招标文件发放             |                    |                                                 |                  |        |                |                                                                             |                  |                       |          |              |  |  |  |  |
| ◎ 发布设置               |                    | 单位联系人: 刘申                                       |                  |        |                | 联系电话: 15937891276                                                           | 项目类别:            |                       |          |              |  |  |  |  |
| ◎ 文件发布               |                    | 财政拨款(元):                                        |                  |        | 公用经费(元):       |                                                                             | 财政专户拨款(元):       |                       |          |              |  |  |  |  |
| ◎ 发售文件               |                    | 自筹资金(元):                                        |                  |        | 采购预算(元):       |                                                                             | 采购方式:公开招标        |                       |          |              |  |  |  |  |
| $\Box$ can be set as |                    |                                                 | 受理日期: 2017/09/05 |        | 备案机构: 其他       |                                                                             | 招标组织方: 委托代理      |                       |          | $\checkmark$ |  |  |  |  |
| 返回项目列表               | $\leftarrow$       |                                                 | 代理机构: 168代理机构    |        |                |                                                                             | 代理机构负责人: 168代理机构 |                       |          |              |  |  |  |  |
|                      |                    |                                                 |                  |        |                | 郑州信源信息技术股份有限公司 Copyright ©2006-2017 www.xinyuan.com.cn All Rights Reserved. |                  |                       |          | 打开消息         |  |  |  |  |

图(9-1)

#### 公共资源交易系统操作手册

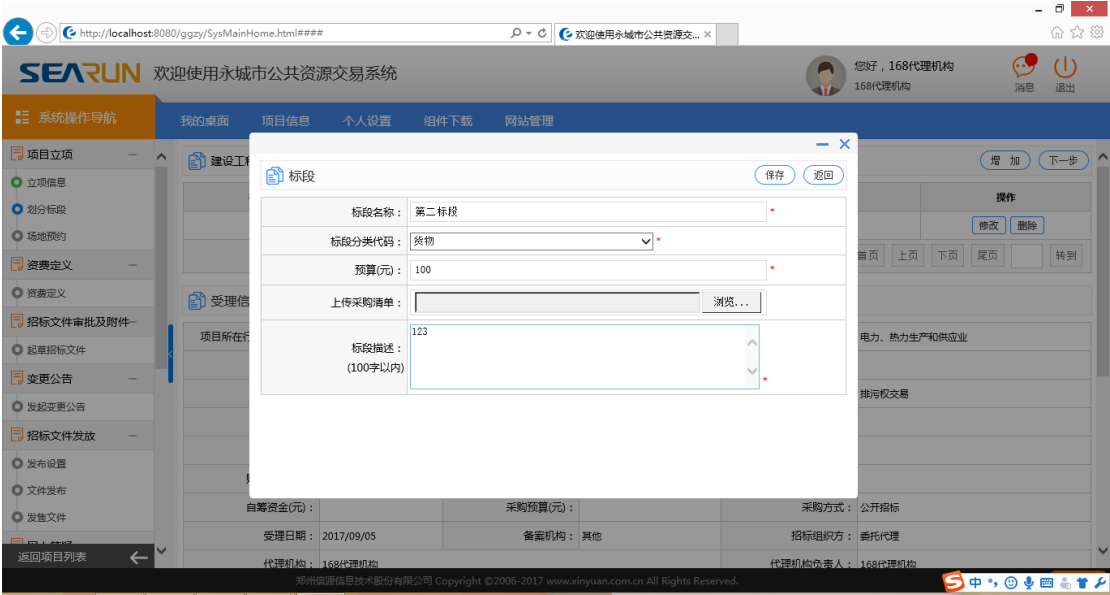

### 图(9-2)

| G<br>http://localhost:8080/ggzy/SysMainHome.html#### |                    |                 |                  |                | D - C C 欢迎使用永城市公共资源交 ×                                                      |                      |                       |          | - <del>0</del> x<br>介太德 |
|------------------------------------------------------|--------------------|-----------------|------------------|----------------|-----------------------------------------------------------------------------|----------------------|-----------------------|----------|-------------------------|
| SEARUN 欢迎使用永城市公共资源交易系统                               |                    |                 |                  |                |                                                                             |                      | 您好,168代理机构<br>168代理机构 | 60<br>消息 | (1)<br>退出               |
| ■ 系统操作导航                                             | 我的桌面               | 项目信息            | 个人设置             | 组件下载<br>网站管理   |                                                                             |                      |                       |          |                         |
| 7项目立项<br>$\sim$                                      | <b>图 建设工程-2017</b> |                 |                  |                |                                                                             |                      |                       | 增加       | 下一步                     |
| ○ 立项信息                                               |                    | 标段名称            | 标段分类代码           | 预算(元)          | 标段描述                                                                        | 采购清单                 |                       | 操作       |                         |
| ◎ 划分标段                                               |                    | 第一标段            | 工程               | ¥12,000,000.00 | 很大规模                                                                        |                      |                       | 修改<br>删除 |                         |
| ◎ 场地预约                                               |                    | 第二标段            | 货物               | ¥100.00        | 123                                                                         |                      |                       | 修改<br>删除 |                         |
| 7 资费定义<br>◎ 资费定义                                     |                    |                 |                  |                | 共2条, 此页1-2条 共1页, 此页1/1 每页 6                                                 |                      | ▼ 全 直 只 上 上 只<br>下桌   | 尾贝       | 转到                      |
| □ 招标文件审批及附件一                                         |                    |                 |                  |                |                                                                             |                      |                       |          |                         |
| ◎ 起草招标文件                                             | <b>Lij 受理信息</b>    |                 |                  |                |                                                                             |                      |                       |          |                         |
| 同 变更公告                                               |                    | 项目所在行政区域代码: 登封市 |                  |                |                                                                             | 项目行业分类: 电力, 热力生产和供应业 |                       |          |                         |
| ◎ 发起变更公告                                             |                    |                 | 项目名称: 建设工程-2017  |                |                                                                             |                      |                       |          |                         |
| □ 招标文件发放                                             |                    | 项目编号: 2017      |                  |                |                                                                             | 项目类型代码: 排污权交易        |                       |          |                         |
| ◎ 发布设置                                               |                    | 单位联系人: 刘申       | 采购人: 永城市卫生计生监督局  |                | 联系电话: 15937891276                                                           | 单位件质:<br>项目类别:       |                       |          |                         |
| ◎ 文件发布                                               |                    | 财政拨款(元):        |                  | 公用经费(元):       |                                                                             | 财政专户拨款(元):           |                       |          |                         |
| ◎ 发售文件                                               |                    | 自筹资金(元):        |                  | 采购预算(元):       |                                                                             | 采购方式:公开招标            |                       |          |                         |
| El causers<br>$\leftarrow$<br>返回项目列表                 |                    |                 | 受理日期: 2017/09/05 | 备塞机构: 其他       |                                                                             | 招标组织方: 季托代理          |                       |          | $\checkmark$            |
|                                                      |                    |                 |                  |                | 郑州信源信息技术股份有限公司 Copyright ©2006-2017 www.xinyuan.com.cn All Rights Reserved. |                      |                       |          | 打开消息                    |

图(9-3)

(10)场地预约和资费定义,如图(10-1)(10-2)

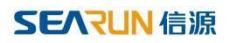

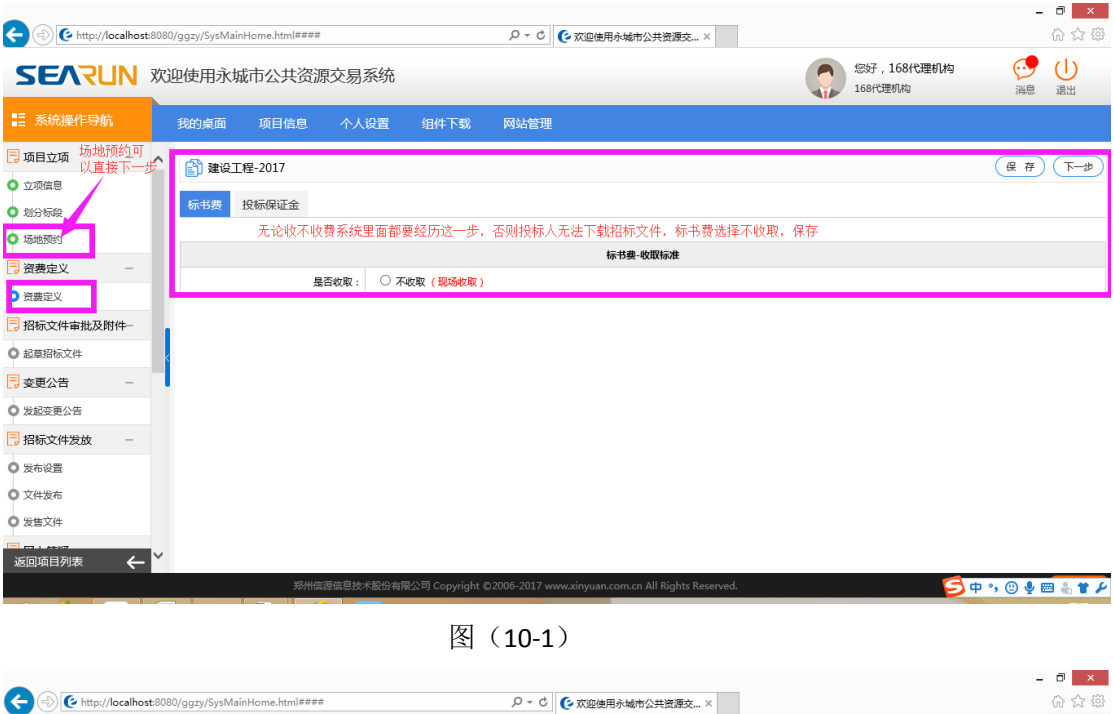

| $\overline{\phantom{a}}$<br>SEARUN 欢迎使用永城市公共资源交易系统 |              |                    |       |       |            |                                                                             | 您好,168代理机构<br>168代理机构 | (1)<br>退出<br>消息 |
|----------------------------------------------------|--------------|--------------------|-------|-------|------------|-----------------------------------------------------------------------------|-----------------------|-----------------|
| ■ 系统操作导航                                           |              | 我的桌面               | 项目信息  | 个人设置  | 组件下载       | 网站管理                                                                        |                       |                 |
| 7 项目立项                                             | $\wedge$     | <b>图 建设工程-2017</b> |       |       |            |                                                                             |                       | 下一步<br>保存       |
| ○ 立项信息                                             |              |                    |       |       |            | 保证金无论收取或者不收取都要选择对应的选项保存下一步                                                  |                       |                 |
| ○ 划分标段                                             |              | 标书费                | 投标保证金 |       |            |                                                                             |                       |                 |
| ○ 场地预约                                             |              |                    |       |       |            | 投标保证金-收取标准                                                                  |                       |                 |
| 同资费定义                                              |              |                    |       | 是否收取: | ○ 收取 ◎ 不收取 |                                                                             |                       |                 |
| ● 资费定义                                             |              |                    |       |       |            |                                                                             |                       |                 |
| □ 招标文件审批及附件一                                       |              |                    |       |       |            |                                                                             |                       |                 |
| ◎ 起草招标文件                                           |              |                    |       |       |            |                                                                             |                       |                 |
| 7 变更公告                                             |              |                    |       |       |            |                                                                             |                       |                 |
| ◎ 发起变更公告                                           |              |                    |       |       |            |                                                                             |                       |                 |
| □ 招标文件发放                                           |              |                    |       |       |            |                                                                             |                       |                 |
| ◎ 发布设置                                             |              |                    |       |       |            |                                                                             |                       |                 |
| ◎ 文件发布                                             |              |                    |       |       |            |                                                                             |                       |                 |
| ◎ 发售文件                                             |              |                    |       |       |            |                                                                             |                       |                 |
| $E_{m+m}$<br>返回项目列表                                | $\leftarrow$ |                    |       |       |            |                                                                             |                       |                 |
|                                                    |              |                    |       |       |            | 郑州信源信息技术股份有限公司 Copyright ©2006-2017 www.xinyuan.com.cn All Rights Reserved. |                       | 打开消息            |

图(10-2)

(11)起草招标文件,如图(11-1)(11-2)(11-3)(11-4)(11-5)

#### 公共资源交易系统操作手册

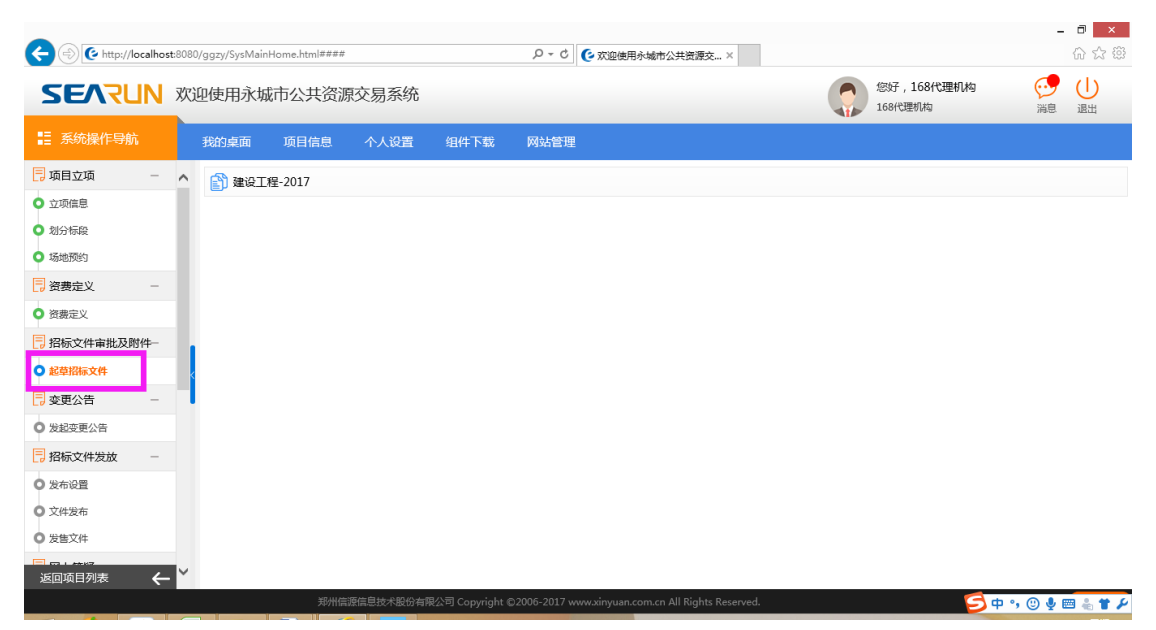

图(11-1)

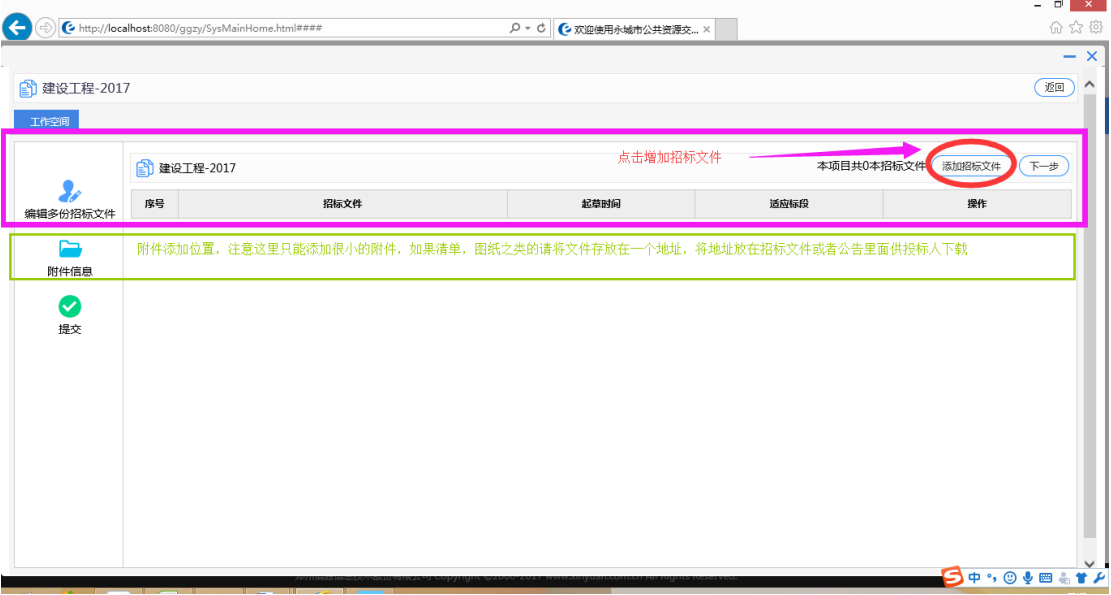

图(11-2)

#### 公共资源交易系统操作手册

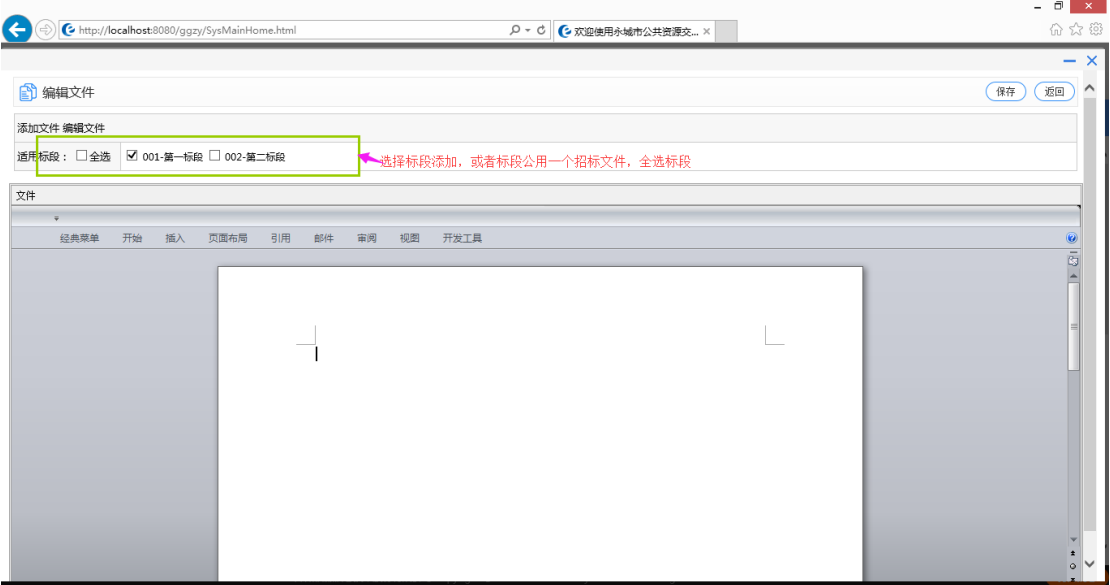

### 图(11-3)

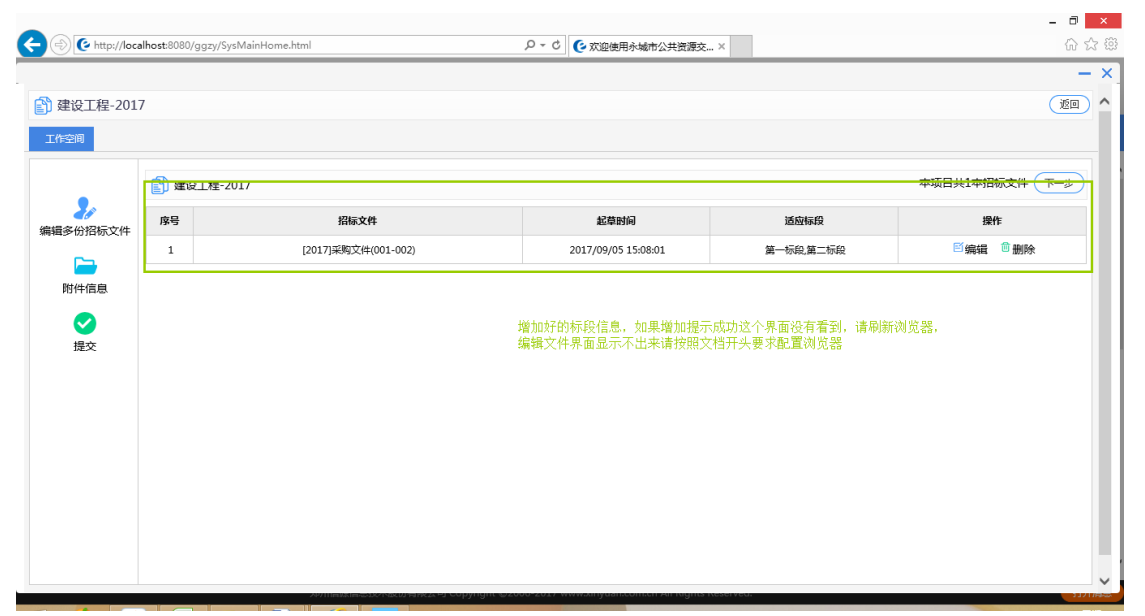

图(11-4)

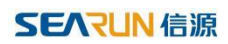

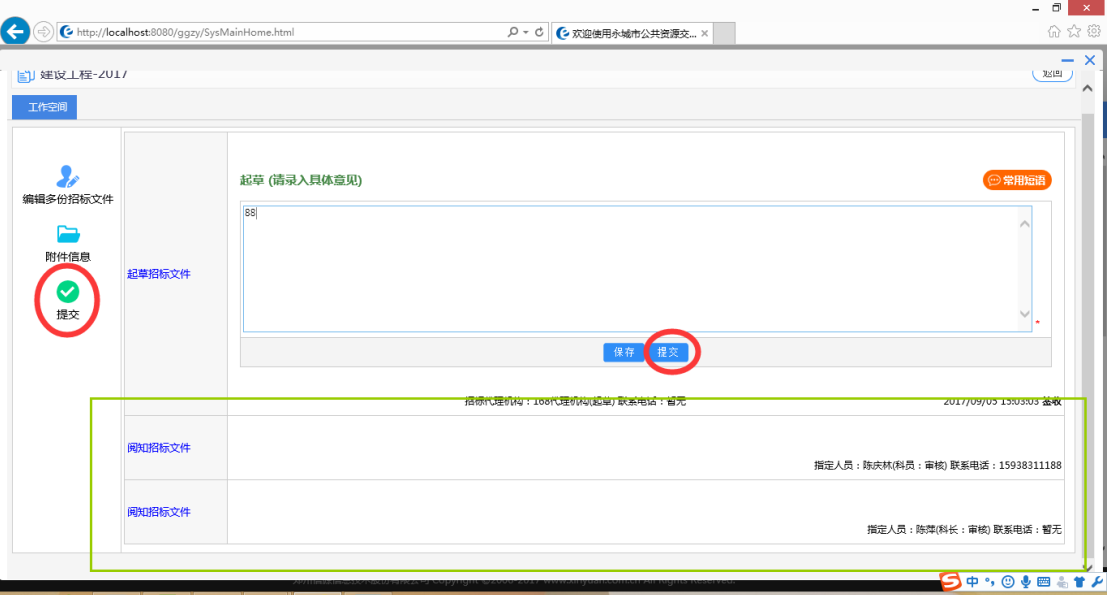

图(11-5)

### (12)等待中心工作人员审核通过招标文件后可以起草招标公告,如图(12-1)(12-2)

(12-3)

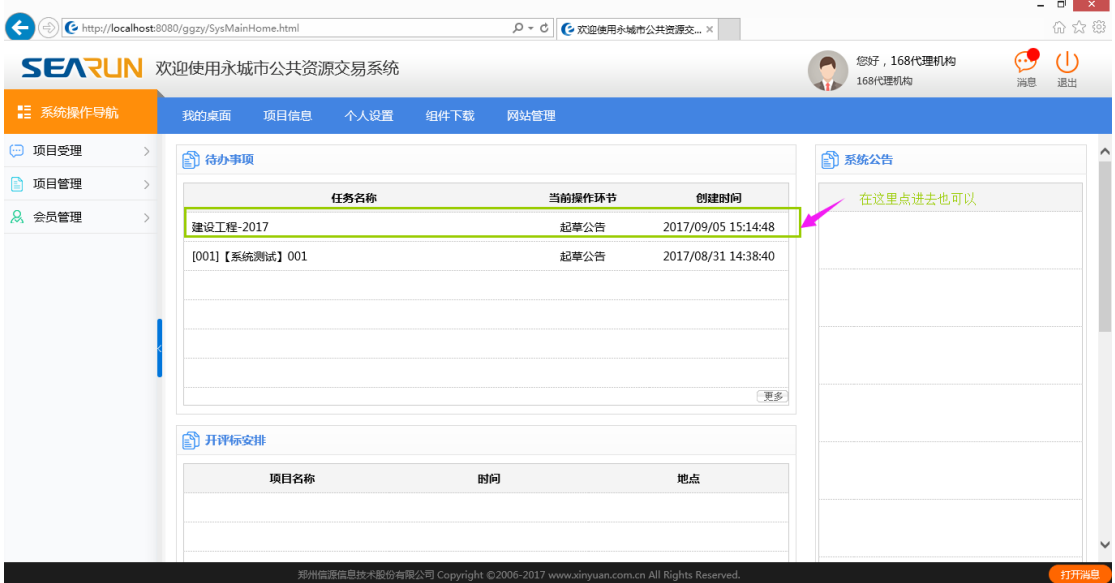

#### 公共资源交易系统操作手册

| G                                                                                                    |        | http://localhost:8080/ggzy/SysMainHome.html#### |             |                           | D - C C 欢迎使用永城市公共资源交 × |           |                       |    | - 0<br>$\mathbf{x}$<br>价太贫 |  |
|----------------------------------------------------------------------------------------------------|--------|-------------------------------------------------|-------------|---------------------------|------------------------|-----------|-----------------------|----|----------------------------|--|
| SEARUN 欢迎使用永城市公共资源交易系统                                                                                                    |        |                                                 |             |                           |                        |           | 您好,168代理机构<br>168代理机构 | 消息 | (1)<br>退出                  |  |
| ■ 系统操作导航                                                                                                    |        | 项目信息<br>我的桌面                                    |             | 个人设置<br>组件下载              | 网站管理                   |           |                       |    |                            |  |
| 7 项目立项                                                                                                    | $\sim$ | <b>图 项目基本信息</b>                                 |             |                           |                        |           |                       |    |                            |  |
| ○ 立项信息<br>○ 划分标段                                                                                                    |        |                                                 | 项目编号: 2017  |                           |                        |           | 项目名称: 建设工程-2017       |    |                            |  |
| ○ 场地预约                                                                                                    |        |                                                 | 招标方式:公开招标   |                           |                        | 项目类别: 工程  |                       |    |                            |  |
| 7 资费定义<br>○ 资费定义                                                                                                    |        |                                                 |             | 立项日期: 2017/09/05 14:46:08 |                        | 公告日期:     |                       |    |                            |  |
| 7 招标文件审批及附件一                                                                                                    |        |                                                 |             | 招标人名称: 永城市卫生计生监督局         |                        | 联系人: 刘申   |                       |    |                            |  |
| ● 起草招标文件                                                                                                    |        |                                                 |             | 联系电话: 15937891276         |                        | 传真:       |                       |    |                            |  |
| 7 招标公告<br>● 起草公告                                                                                                    |        |                                                 | 邮政编码:       |                           |                        | 联系地址: 永城市 |                       |    |                            |  |
| 7 变更公告                                                                                                    |        |                                                 | 文件发放开始时间:   |                           |                        | 文件发放结束时间: |                       |    |                            |  |
| ◎ 发起变更公告                                                                                                    |        |                                                 | 投标人必备条件:    |                           |                        |           |                       |    |                            |  |
| 引招标文件发放<br>◎ 发布设置                                                                                                    |        |                                                 | 招标范围: 很大规模啊 |                           |                        |           |                       |    |                            |  |
| 返回项目列表<br>$\leftarrow$<br>http://localhost:8080/ggzy/eps/public/xm/xmgnzy/XmgnTree,\$DirectLink.sdirect?sp=S%2Fggzy%2Feps%2Fpublic www.inyuan.com.cn All Rights Reserved. |        |                                                 |             |                           |                        |           |                       |    | 打开消息                       |  |

图(12-1)

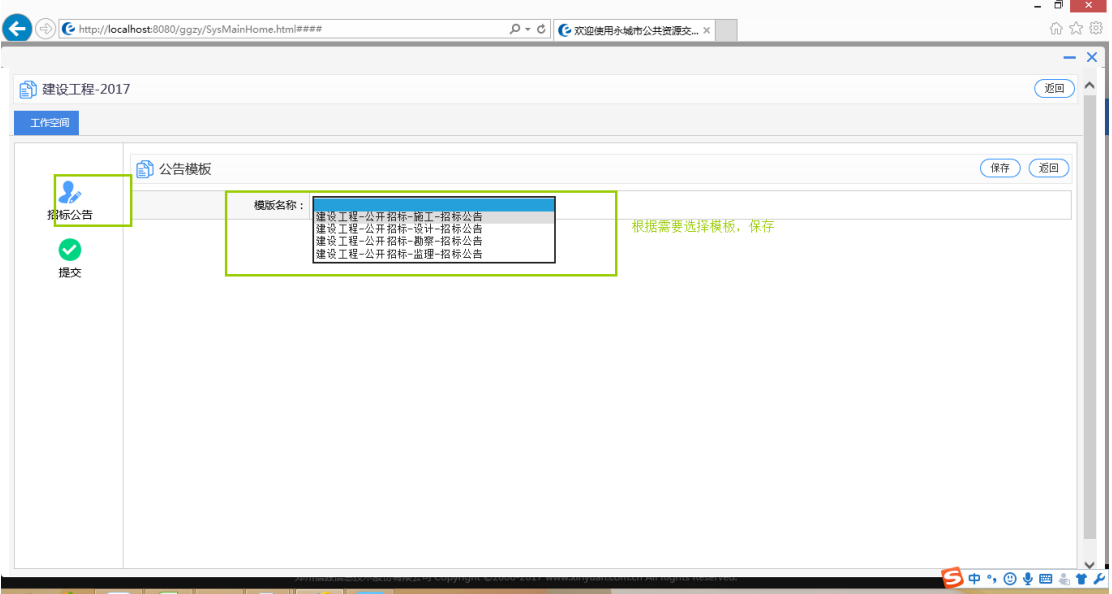

图(12-2)

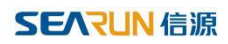

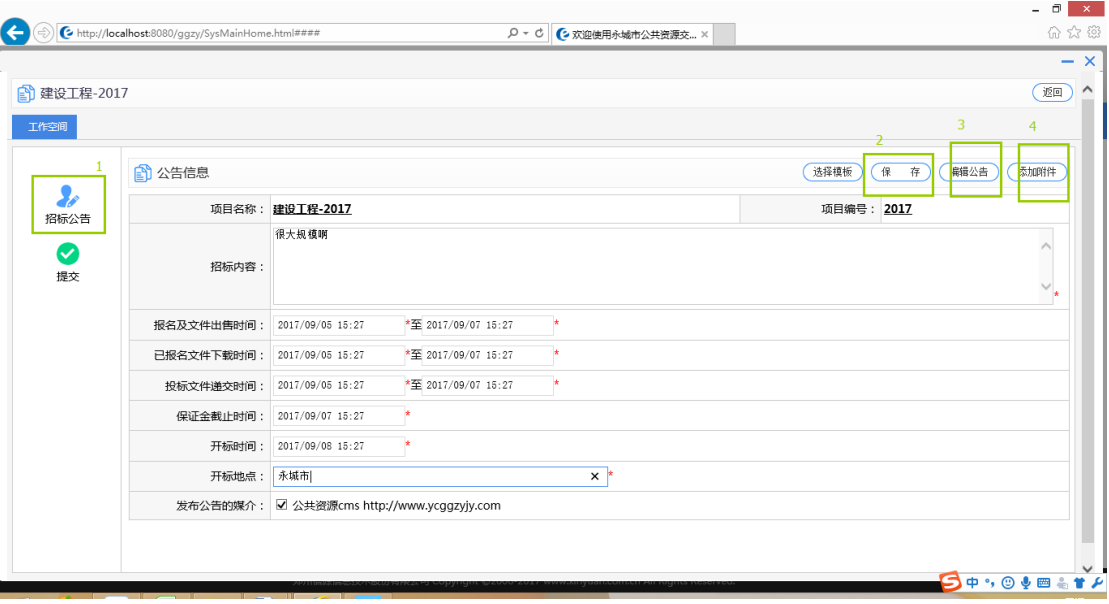

图(12-3)

(13)点击编辑公告按钮进行公告编辑,在保存公告后再次点击上面界面中的保存按钮,用

于保存所有数据,如图(13-1)(13-2)(13-3)(13-4)

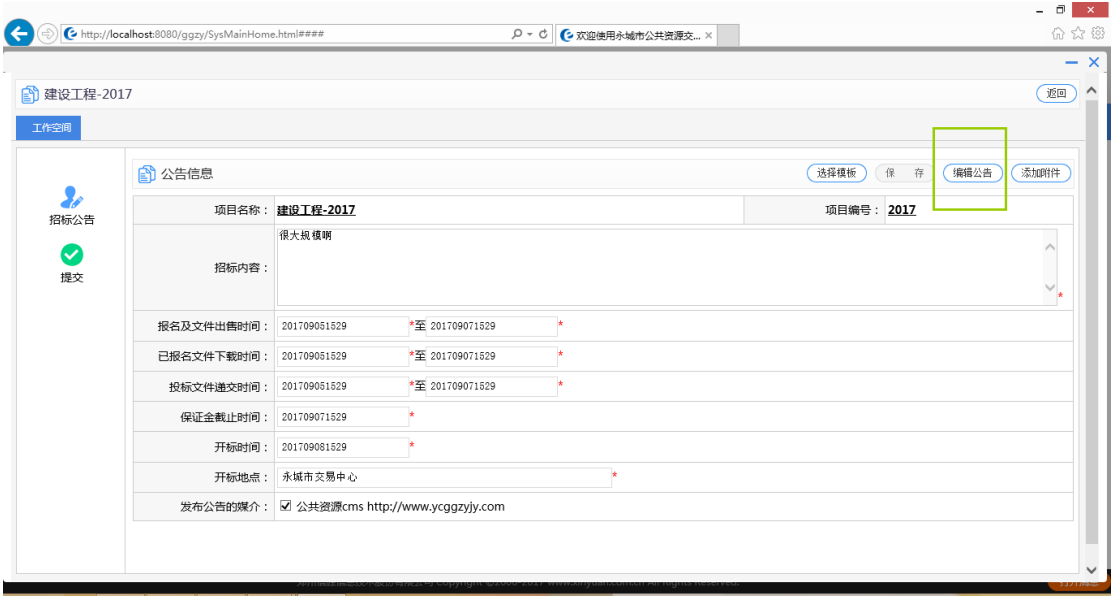

图(13-1)

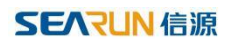

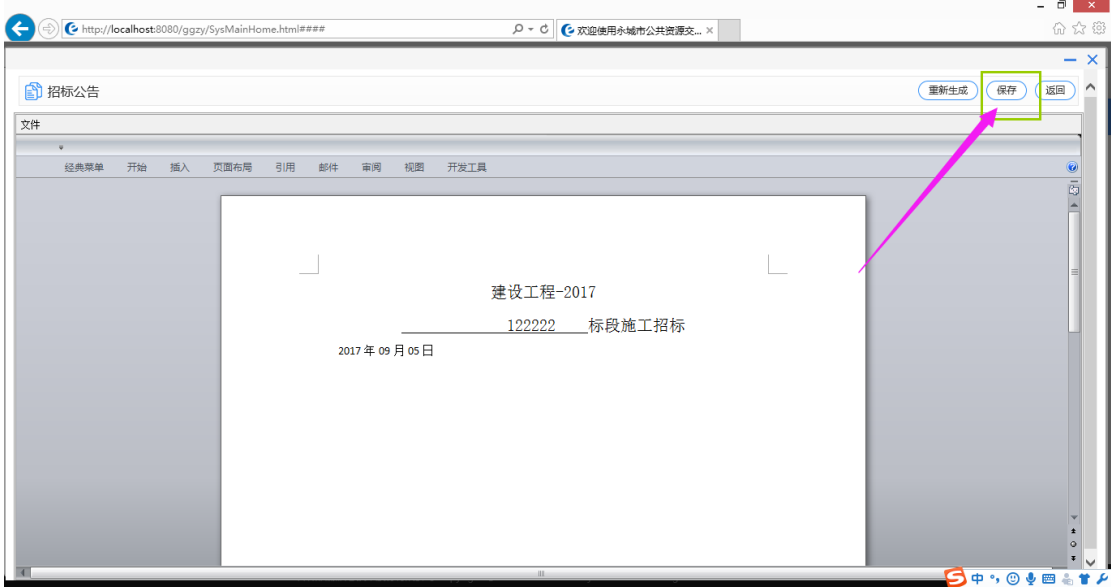

### 图(13-2)

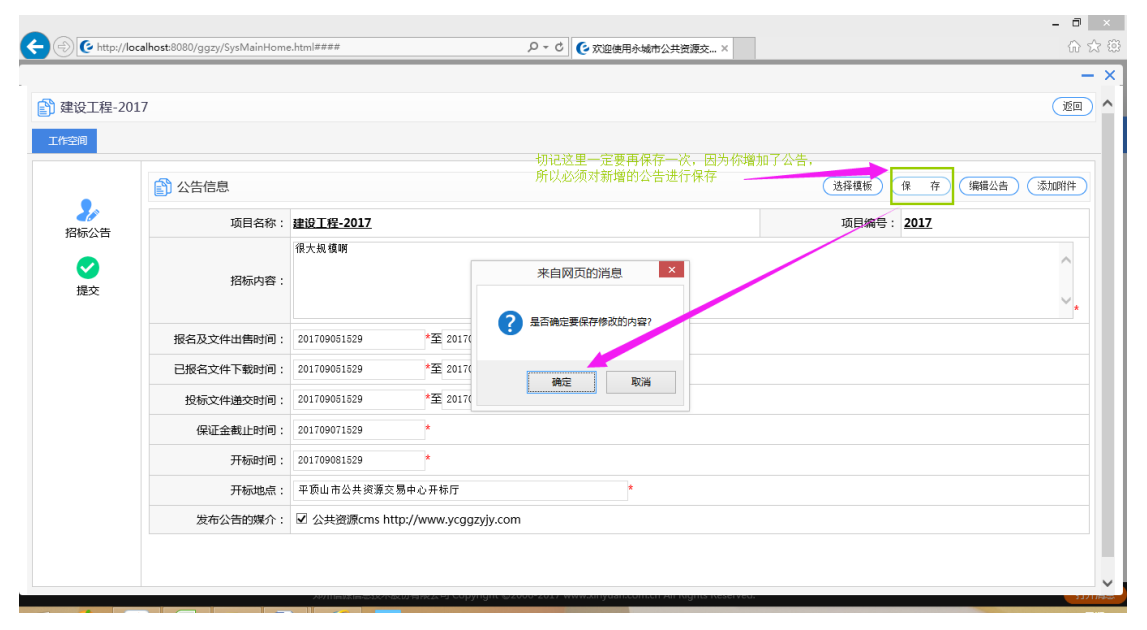

图(13-3)

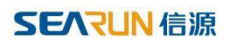

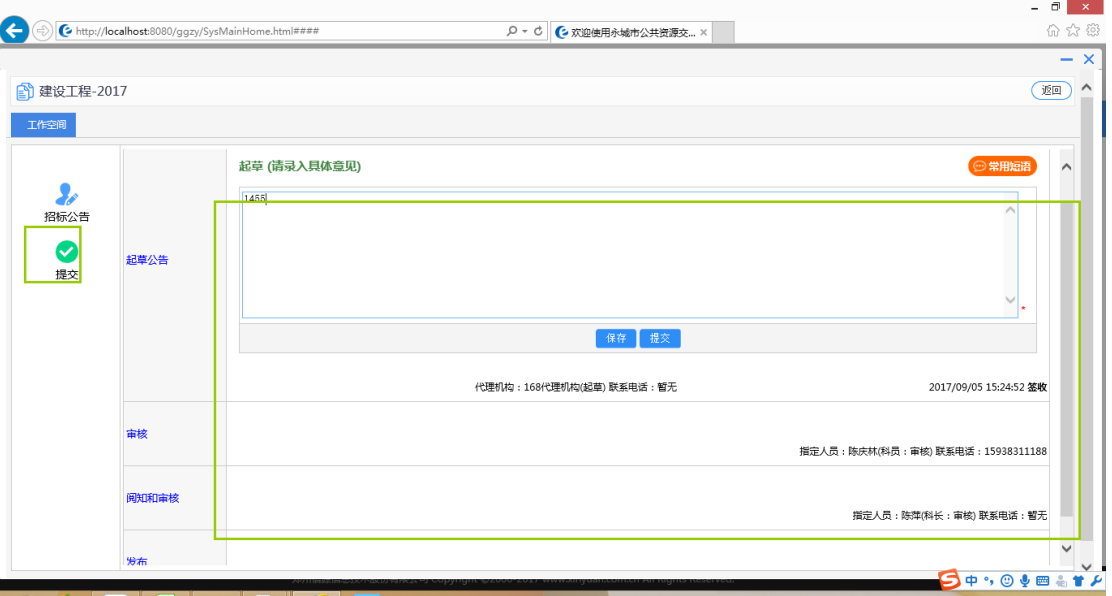

图(14-4)

### (15)变更公告流程用于变更之前的公告内容和招标时间等内容,如图(15-1)(15-2)

(15-3)

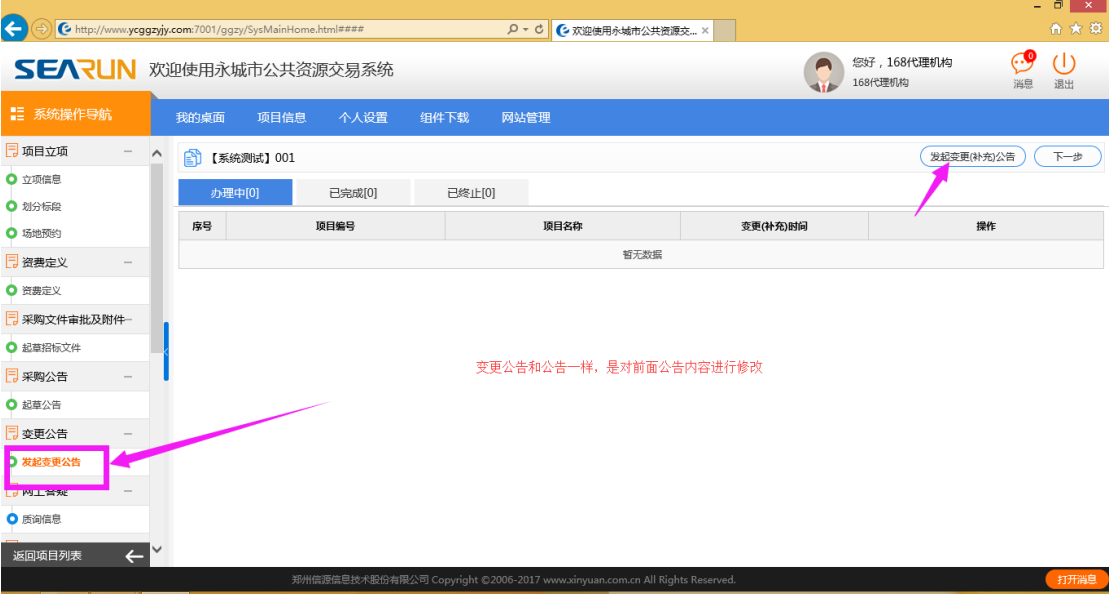

图(15-1)

 $\overline{\mathcal{L}}$ 

#### 公共资源交易系统操作手册

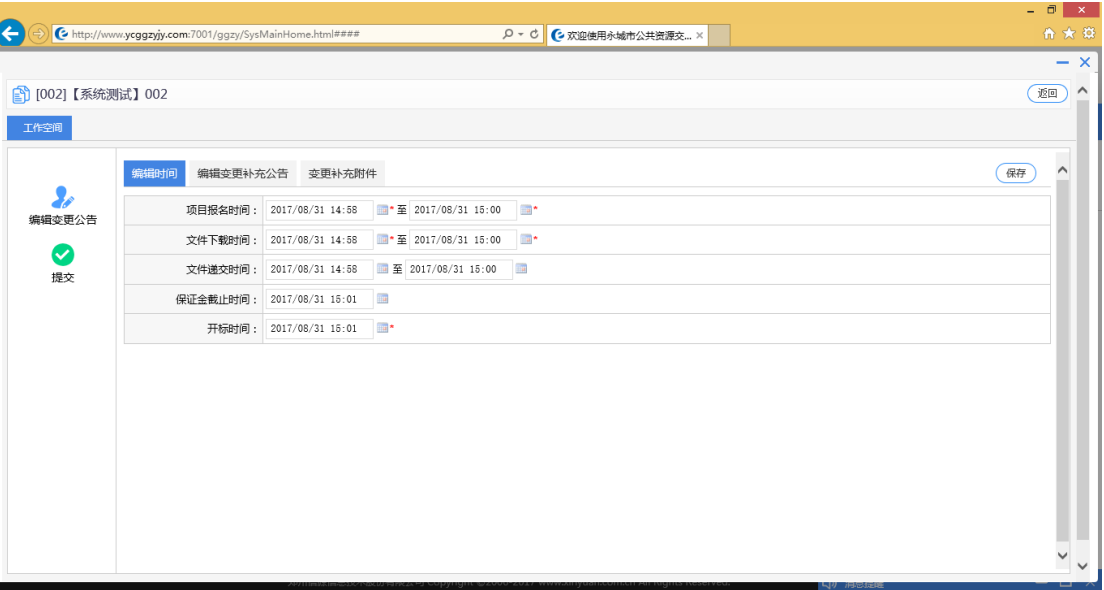

### 图(15-2)

![](_page_22_Figure_4.jpeg)

图(15-3)

#### 公共资源交易系统操作手册

![](_page_23_Picture_44.jpeg)

### 图 (15-4)

### (16)招标文件设置及其发布等如图(16-1)(16-2)(16-3)

![](_page_23_Picture_45.jpeg)

图(16-1)

#### 公共资源交易系统操作手册

![](_page_24_Picture_46.jpeg)

#### 图(16-2)

| $\left( \leftarrow \right)$ |                                                                     | http://www.ycggzyjy.com:7001/ggzy/SysMainHome.html#### |                                    | $Q - d$            | C 欢迎使用永城市公共资源交 ×     |      |                |                       |                                   | - 0   x<br>命女尊                                                                                                    |  |  |  |  |
|-----------------------------|---------------------------------------------------------------------|--------------------------------------------------------|------------------------------------|--------------------|----------------------|------|----------------|-----------------------|-----------------------------------|----------------------------------------------------------------------------------------------------|--|--|--|--|
|                             |                                                                     | SEARUN 欢迎使用永城市公共资源交易系统                                 |                                    |                    |                      |      |                | 您好,168代理机构<br>168代理机构 |                                   | СЛ<br>$\left( \left  \right  \right)$<br>消息<br>退出                                                                                                    |  |  |  |  |
| ■ 系统操作导航                    |                                                                     | 项目信息<br>个人设置<br>我的桌面                                   | 组件下载                               | 网站管理               |                      |      |                |                       |                                   |                                                                                                    |  |  |  |  |
| 7 变更公告审批                    | $\wedge$                                                            | 2 报名验证                                                 |                                    |                    |                      |      |                |                       |                                   | 下一步                                                                                                    |  |  |  |  |
| ◎ 起草公告                      |                                                                     |                                                        |                                    | <b>The Seconds</b> | <b>Service Adams</b> |      | <b>Service</b> |                       |                                   |                                                                                                    |  |  |  |  |
| 同 网上答疑                      |                                                                     | 【001】【系统测试】001<br>$\circledbullet$                     |                                    | 政府采购               | 公开招标                 | 招标文件 | 韩金涛            |                       | 2017/08/31 08:23至2017/08/31 15:34 | 项目信息                                                                                                    |  |  |  |  |
| ○ 质询信息                      |                                                                     |                                                        |                                    |                    |                      |      |                |                       |                                   |                                                                                                    |  |  |  |  |
| 7 采购文件发放                    | 共1家, 此以1-1家共1以, 此以1/1<br>母火雪<br><b>YE EXTLA IN IRA</b><br>特定进步<br>ಾ |                                                        |                                    |                    |                      |      |                |                       |                                   |                                                                                                    |  |  |  |  |
| ○ 发布设置                      |                                                                     |                                                        | 在这里主要是开标前查看报名的家数是否符合开标,并不能看到具体报名信息 |                    |                      |      |                |                       |                                   |                                                                                                    |  |  |  |  |
| ● 文件发布                      |                                                                     | ■ ○ 己据名投标人列表                                           |                                    |                    |                      | 标股:「 |                | 状态: 全部                |                                   | $\nabla$ ( $\nabla$ $\nabla$ $\nab$ |  |  |  |  |
| ◎ 发售采购文件                    |                                                                     | <b>项目名称:[001]【系统测试】001</b>                             |                                    |                    |                      |      |                |                       |                                   |                                                                                                    |  |  |  |  |
| 7组建评委会                      |                                                                     | 投标人 名称                                                 | 申请信息                               | 联系人                | 联系电话                 |      | 办公电话           | 标段状态                  | 缴费情况                              | 操作                                                                                                    |  |  |  |  |
| ● 评委会维护                     |                                                                     |                                                        |                                    |                    | 暂无数据                 |      |                |                       |                                   |                                                                                                    |  |  |  |  |
| 同 流标公告                      |                                                                     |                                                        |                                    |                    |                      |      |                |                       |                                   |                                                                                                    |  |  |  |  |
| ● 起草流标公告                    |                                                                     |                                                        |                                    |                    |                      |      |                |                       |                                   |                                                                                                    |  |  |  |  |
| 同开标准备                       |                                                                     |                                                        |                                    |                    |                      |      |                |                       |                                   |                                                                                                    |  |  |  |  |
| ◎ 上传开标文档                    |                                                                     |                                                        |                                    |                    |                      |      |                |                       |                                   |                                                                                                    |  |  |  |  |
| 返回项目列表<br>$\leftarrow$      |                                                                     |                                                        |                                    |                    |                      |      |                |                       |                                   |                                                                                                    |  |  |  |  |
|                             |                                                                     |                                                        |                                    |                    |                      |      |                |                       |                                   |                                                                                                    |  |  |  |  |

图(16-3)

(17)流标/废标流程如图(17-1)(17-2)(17-3)

#### 公共资源交易系统操作手册

![](_page_25_Picture_60.jpeg)

图(17-1)

![](_page_25_Figure_4.jpeg)

图(17-2)

#### 公共资源交易系统操作手册

![](_page_26_Picture_51.jpeg)

图(17-3)

(18)起草中标公告如图(18-1)

![](_page_26_Picture_52.jpeg)

图(18-1)

(19)中标人设置与中标公告如图(19-1)(19-2)(19-3)

#### 公共资源交易系统操作手册

![](_page_27_Picture_71.jpeg)

#### 图(19-1)

![](_page_27_Figure_4.jpeg)

图(19-2)

![](_page_28_Picture_0.jpeg)

![](_page_28_Picture_40.jpeg)

图(19-3)

(20)提交审核,等待审核完成,发布公告,由中心工作人员进行退还保证金,项目归档, 项目结束